# **Ходанович А. И., Сорокина И. В., Штейн Б. М., Кондыбаева И. Ш. ГРАФИЧЕСКИЕ ТЕХНОЛОГИИ MICROSOFT OFFICE И ПРОГРАММИРОВАНИЕ НА VBA**

#### *Александр Иванович Ходанович*

*доктор педагогических наук, профессор akhodanovich@ yandex.ru Санкт-Петербургский государственный институт кино и телевидения Ирина Викторовна Сорокина кандидат педагогических наук, доцент sorokinair2011@yandex.ru Борис Моисеевич Штейн кандидат педагогических наук [bomos@yandex.ru](mailto:bomos@yandex.ru) Санкт-Петербургский государственный институт кино и телевидения; Ирина Шынгисовна Кондыбаева старший преподаватель [umr\\_mif\\_kondybaeva@mail.ru](mailto:umr_mif_kondybaeva@mail.ru) Санкт-Петербургский государственный институт кино и телевидения*

## **MICROSOFT OFFICE GRAPHICS TECHNOLOGIES AND VBA PROGRAMMING**

*Alexander Ivanovich Khodanovich Doctor of Pedagogical Sciences, Professor St. Petersburg State University of Film and Television; Irina Viktorovna Sorokina Candidate of Pedagogical Sciences, docent St. Petersburg State University of Film and Television; Moiseevich Stein Boris Candidate of Pedagogical Sciences*

### *St. Petersburg State University of Film and Television Irina Shyngisovna Kondybayeva*

*Senior lecturer*

*St. Petersburg State University of Film and Television*

*Аннотация. В статье рассмотрены графические возможности пакета Microsoft Office. Рассмотрены стандартные возможности встроенных средств рисования и редактирования изображений. Отдельно рассмотрены нестандартные приемы рисования в программах Excel, Word, OneNote, а также технологии офисного программирования в образовательном процессе. В данной статье рассматриваются как стандартные методы создания и редактирования изображений средствами Microsoft Office, так и нестандартные, непредусмотренные производителем приёмы рисования с использованием данного пакета. Обсуждаются актуальные вопросы современного медиаобразования в контексте формирования алгоритмического мышления и интеллектуальных умений. Отмечено, что при реализации определенного алгоритма на языке VBA, использование модулей и макросов, графических иллюстраций помогает преподавателю формировать умение принимать решения, анализировать проблемные ситуации, заставляет глубже исследовать особенности офисных технологий в разработке прикладных программ. Возможно гибкое планирование индивидуальных образовательных маршрутов в зависимости от обучающих целей и дидактических задач в плане применения интерактивной компьютерной графики в выбранной парадигме программирования.* 

*Abstract. The article discusses the graphical capabilities of the Microsoft Office suite. The standard capabilities of the built-in drawing and image editing tools are considered. Non-standard drawing techniques in Excel, Word, OneNote programs, as well as office programming technologies in the educational process are considered separately. Topical issues of modern media education in the context of the formation of algorithmic thinking and intellectual skills are discussed. It is noted that when implementing a certain algorithm in the VBA language, the use of modules* 

*and macros, graphic illustrations helps the teacher to form the ability to make decisions, analyze problem situations, makes it deeper to explore the features of office technologies in the development of application programs. Flexible planning of individual educational routes is possible, depending on the learning goals and didactic tasks in terms of the use of interactive computer graphics in the chosen programming paradigm.*

*Ключевые слова: Microsoft Office, компьютерная графика, Word, Excel, автофигуры, фигуры Лиссажу, ASCII-графика, офисное программирование, VBA;* 

*Keywords: Microsoft Office, computer graphics, Word, Excel, autofigures, Lissajous figures, ASCII graphics, office programming, VBA.*

Microsoft Office — офисный пакет приложений для обработки различной электронной документации и организации работы в офисе. Microsoft Office поставляется в нескольких редакциях, отличающихся составом и ценой. Microsoft Office обычно содержит: текстовый процессор Word, электронные таблицы Excel, презентации PowerPoint, заметки OnNote и др. В Microsoft Office нет графического редактора как отдельного приложения, но он содержит достаточно мощные встроенные средства создания и редактирования изображений.

Microsoft Office стал стандартом де-факто среди офисных приложений, хотя существуют и альтернативные офисные пакеты, в том числе бесплатные и в том числе российских производителей, имеющие схожие графические возможности.

В приложения Microsoft Office можно вставить растровые изображения различных форматов, применять к ним простейшее редактирование (обрезка, поворот, цветокоррекция и т. п.) и использовать в качестве фона или заливки автофигур. Однако возможности редактирования растровых изображений значительно уступают профессиональным графическим редакторам.

Так же в Microsoft Office есть штатные средства рисования — встроенный векторный редактор. В отличие от растровых изображений векторное изображение состоит не из множества точек, а из отдельных элементов — автофигур, у которых можно менять параметры размеры, цвет, толщину и стиль линий, угол поворота, способ заливки и т. д. (рис. 1). Так же есть инструменты для создания красивых надписей, диаграмм и т. д.

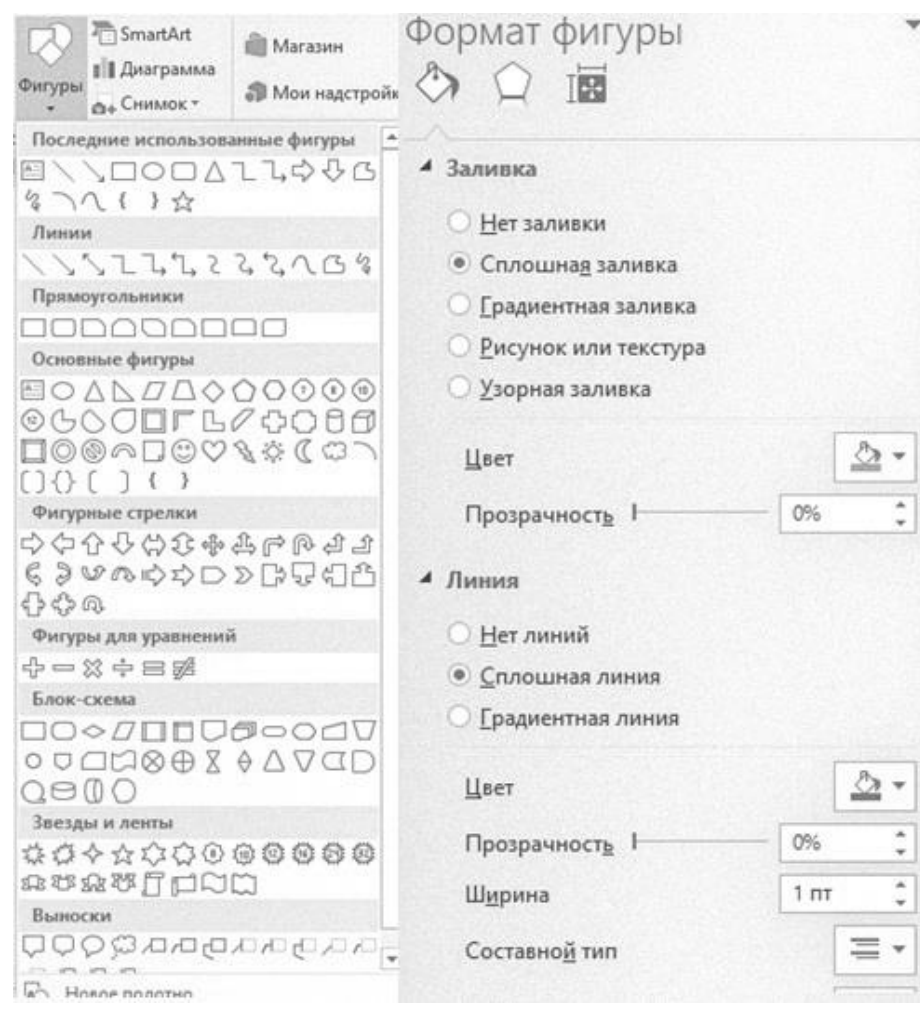

Рисунок 1 — Автофигуры встроенного векторного редактора Word и их редактируемые свойства

B таком редакторе удобно рисовать технические объекты, собирая их как в конструкторе из отдельных элементов (рис. 2).

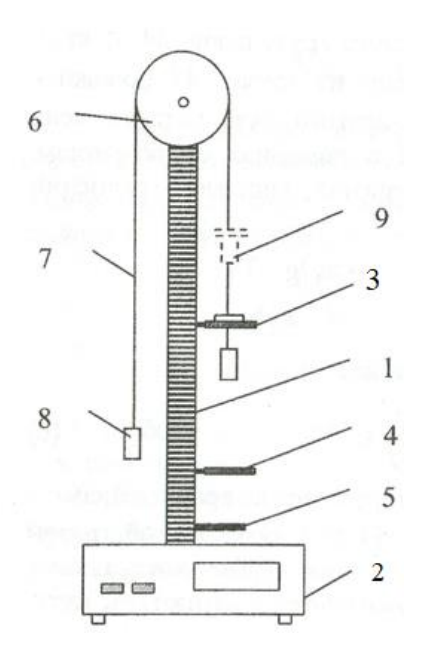

Рисунок 2 — Авторский рисунок, сделанный во встроенном векторном редакторе Word — схема экспериментальной установки [1]

В последних версиях Microsoft Office для устройств с сенсорным экраном есть вкладка «Рисование», где можно рисовать пальцем или специальным стилусом по сенсорному экрану. На настольном компьютере её тоже можно включить и рисовать мышью, но это не так удобно.

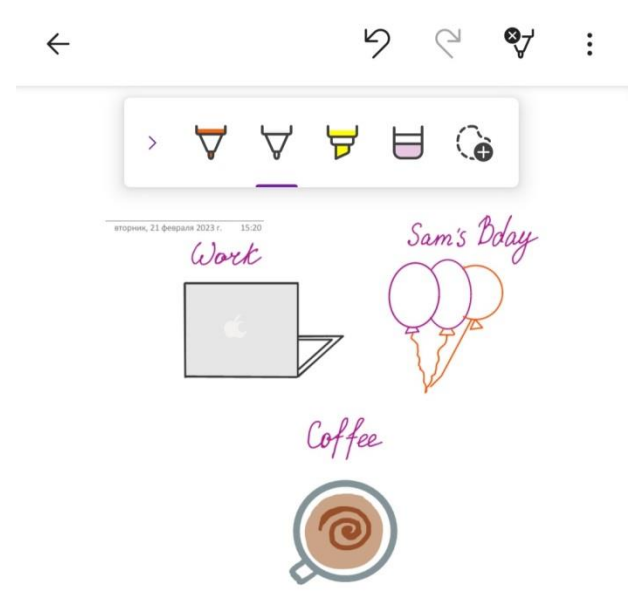

Рисунок 3 — Авторский рисунок, нарисованный на вкладке «Рисование» мобильной версии заметок OneNote на смартфоне

Программа подготовки презентаций PowerPoint позволяет анимировать различные объекты, применяя к ним множество эффектов анимации (рис. 4).

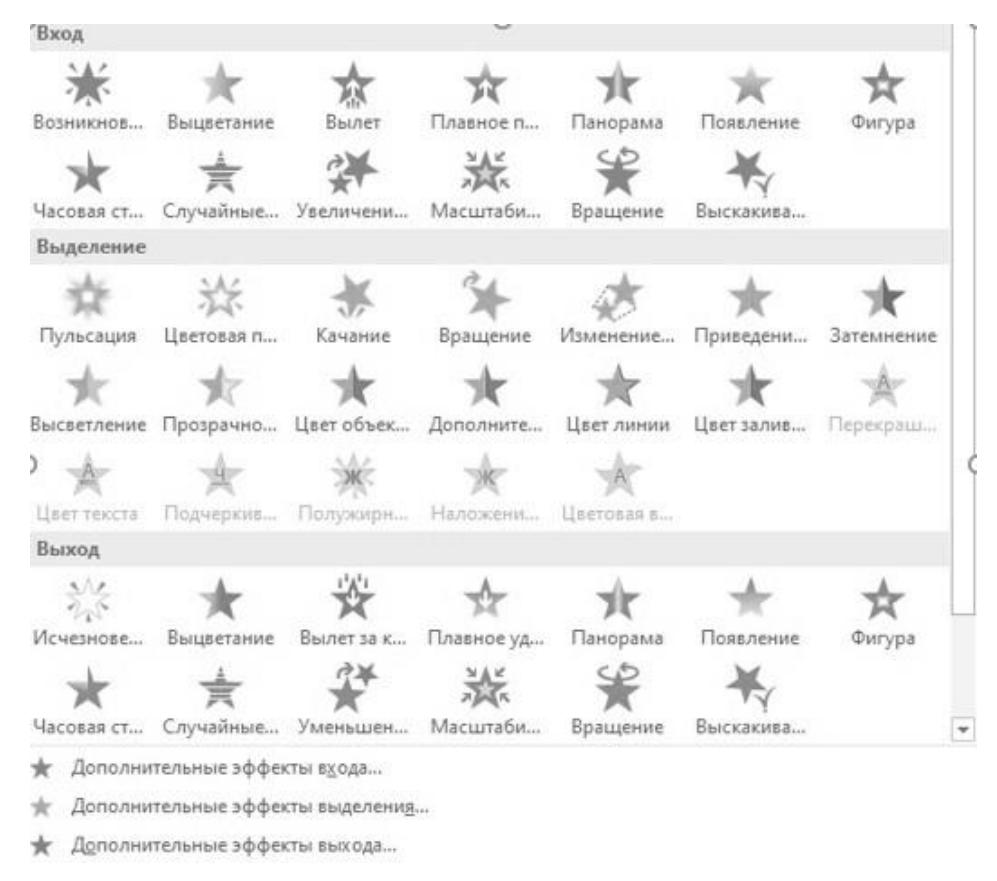

Рисунок 4 — Эффекты анимации PowerPoint

Помимо штатных графических средств Microsoft Office можно использовать и для нестандартных приёмов рисования.

Ярким примером нестандартных приёмов рисования является ASCIIграфика, которая представляет собой изображение, составленное из отдельных символов (рис. 5). ASCII-графика появилась ещё в докомпьютерную эпоху с появлением печатных машинок. Второе рождение она получила в эпоху матричных принтеров и текстовых режимов мониторов. Сегодня ASCII-графика является самостоятельным видом искусства.

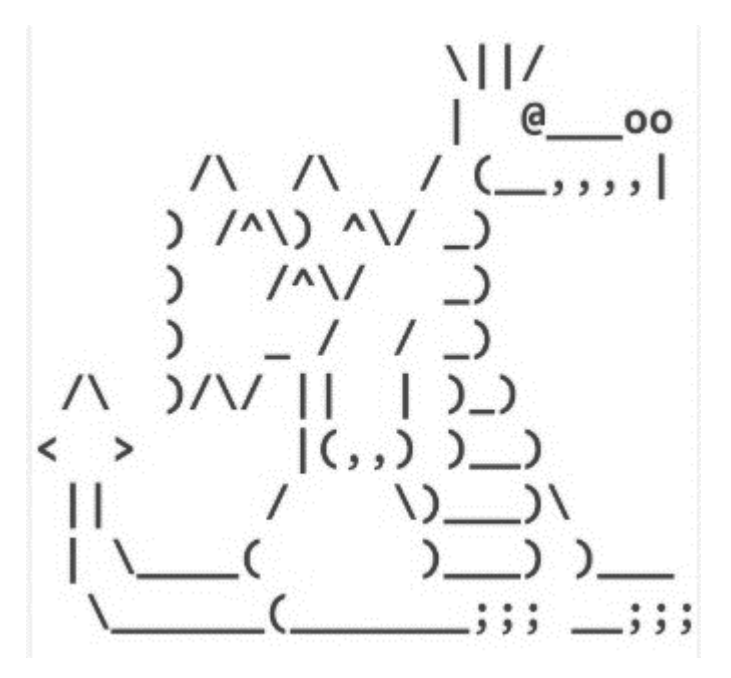

Рисунок 5 — ASCII-рисунок «Дракон» [2]

Некоторой разновидностью ASCII-графики можно считать смайлики (эмодзи), простые в одну строку картинки из символов которые можно писать прямо в тексте для передачи эмоций (рис. 6). Существуют европейские эмодзи, которые следует рассматривать, наклонив голову налево, и японские, не требующие наклона головы.

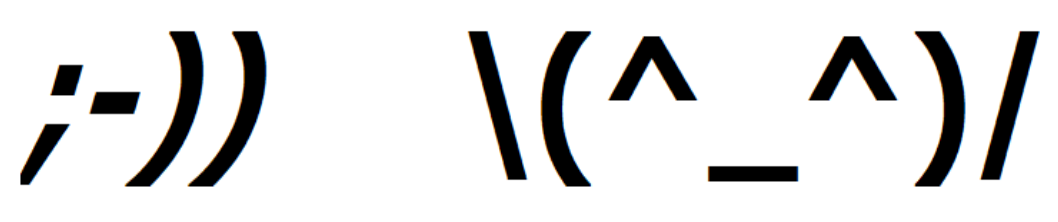

Рисунок 6 — Эмодзи в европейском и японском стиле

Разумеется, текстовый процессор Word с огромным количеством шрифтов и символов, разнообразными стилями и цветами текста, а также текстовыми надписями, которые можно поместить в любое место листа, прекрасно подходит для создания ASCII-графики.

Другим нестандартным приёмом рисования являются фигуры Лиссажу — траектории, прочерчиваемые точкой, совершающей одновременно несколько гармонических колебаний в двух взаимно перпендикулярных направлениях. При специально подобранных частотах и фазах колебаний можно получить красивые узоры (рис. 7). И, разумеется, электронные таблицы Excel великолепно подходят для построения таких графиков.

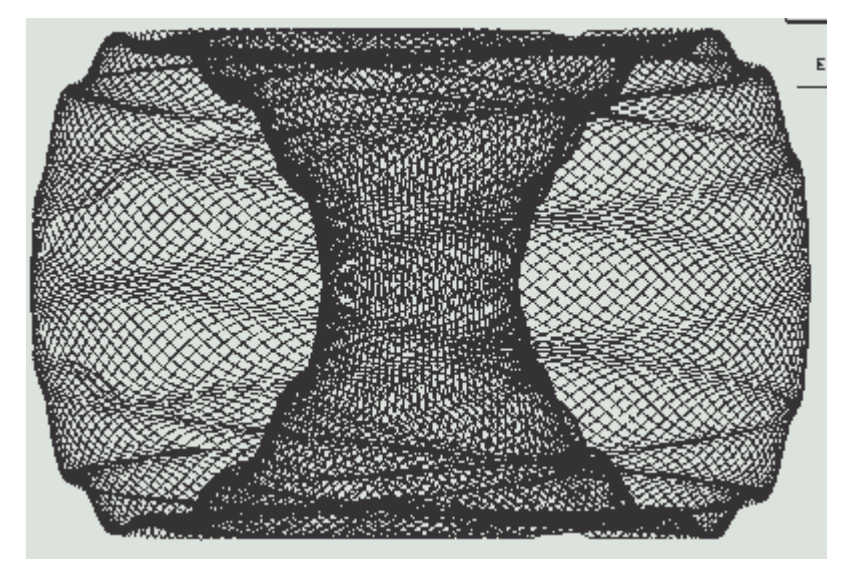

Рисунок 7 — Фигура Лиссажу [3]

Рисунок неба со случайным образом разбросанными звёздами считается нетривиальной задачей. Для этого в различных редакторах придуманы специальные хитрые алгоритмы [4; 5].

В электронных таблицах Excel это делается значительно проще. В соответствующих столбцах задаём генератором случайных чисел случайные координаты и размеры звёзд. Можно также добавить координаты и размеры звёзд любых известных созвездий. Строим пузырьковую диаграмму, выбираем масштаб и цвет пузырьков, в качестве фона добавляем заливку. Можем добавить месяц из автофигур. И вот у нас получается картина звёздного неба (рис. 8).

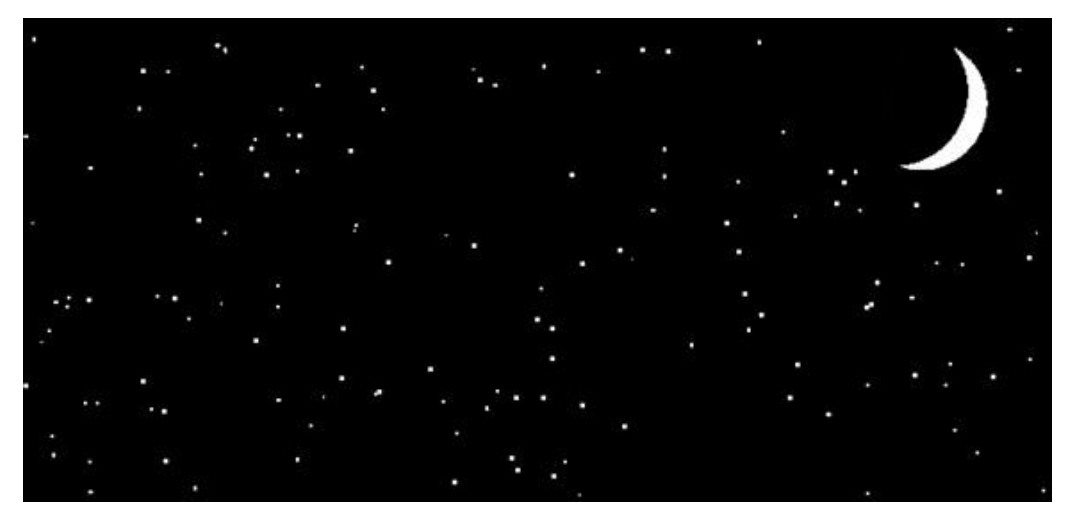

Рисунок 8 — Авторский рисунок «Звёздное небо» в Excel

Восьмидесятилетний японский художник Тацуо Хориучи рисует свои удивительные пейзажи (рис. 9, 10), используя вычислительные возможности и встроенный векторный редактор электронных таблиц Excel. Основной причиной выбора именно этой программы он назвал её дешевизну и доступность по сравнению с профессиональными редакторами [6]. При этом его картины поражают своей красотой и доказывают, что Excel может быть прекрасным инструментом в руках мастера.

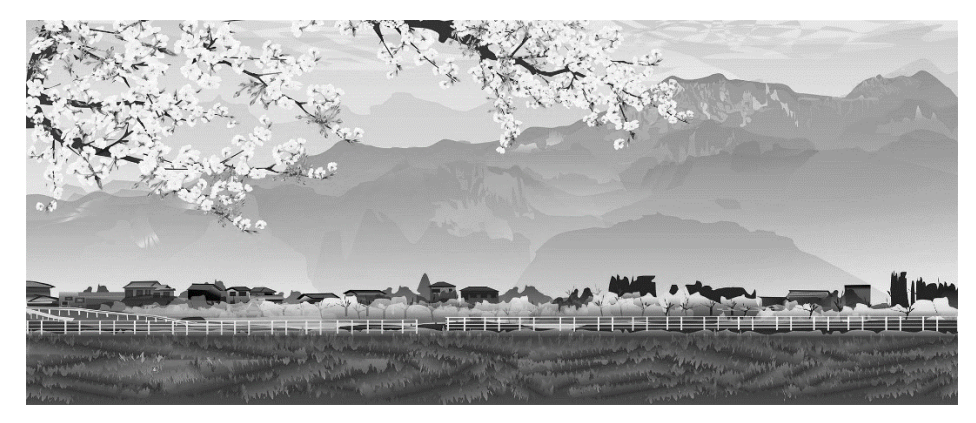

Рисунок 9 — Картина Тацуо Хориучи [6]

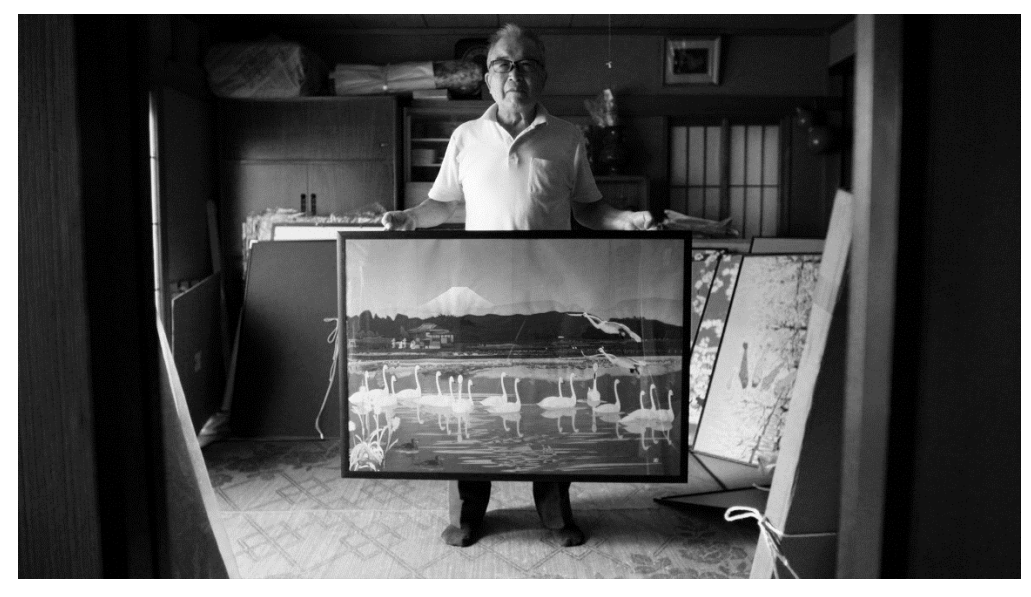

Рисунок 10 — Тацуо Хориучи и его картины [6]

Дополнительные алгоритмические и графические возможности предоставляет встроенный в Microsoft Office язык программирования VBA (Visual Basic for Applications).

В учебном курсе алгоритмизации и программирования, обычно, изучают два метода (парадигмы): структурное программирование и его логиче-

ское развитие — объектно-ориентированное программирование (ООП). Причиной возникновения ООП является возрастание сложности программ, когда появилась необходимость в создании таких структур, как классы и объекты, и таких элементов, как свойства, методы, события. Целесообразность выбора того или иного метода программирования определяется задачей, стоящей перед программистом. Как правило, выбор определяется рядом причин, в том числе уровнем сложности программы.

При изучении программирования в соответствии с требованиями дидактики необходимо так формировать методику обучения, чтобы одновременно следовать основным дидактическим принципам. Создание небольшой программы с использованием ряда объектов, каждый из которых связан с определенными свойствами и методами, может затруднить усвоение учебного материала учащимися [7].

Кроме того, возникают и технологические трудности, связанные с тем, что учащиеся помимо набора кода программы, вынуждены выполнять ряд операций по созданию объектов, формированию их свойств, использованию событий для вызова процедур. Все это увеличивает вероятность возникновения ошибок при написании программы, затрудняет отладку программы и возможность помощи со стороны преподавателя.

В школах на уроках информатики и ИКТ в качестве объектно-ориентированного языка программирования часто изучается Visual Basic. Известно, что он является развитием языка Basic, в свое время созданного для обучения начинающих программистов. По многим своим параметрам VB приспособлен для использования в качестве обучающего языка.

Система VB содержит библиотеку объектов - стандартных элементов управления, написание кода сопровождается проверкой синтаксиса и соответствующими подсказками, в случае обнаружения ошибки при исполнении программы выводится справка об ошибке, и существует возможность работать в режиме отладки. Но, к сожалению, те методические трудности, которые воз-

никают при изучении ООП, остаются. Отметим также, что VB обладает значительным количеством свойств, методов, констант, событий, инструкций, и, чтобы уверенно ориентироваться в этом списке, необходимо затратить немалое количество времени.

Педагогические исследования показали, что если вместо VB в процессе обучения использовать его разновидность — Visual Basic for Application (VBA), то можно получить ряд преимуществ.

VBA встроен в любое приложение Microsoft Office (рис.11), поэтому, нет необходимости устанавливать дополнительные пакеты прикладных пров компьютерных классах. Тексты программ грамм сохраняются B соответствующих приложениях, и, следовательно, их можно переносить с одного компьютера на другой, не задумываясь о необходимости создания исполняемых файлов, достаточно наличия на компьютерах пакета Microsoft Office. Отметим, что размеры исполняемого файла на VB значительно превышают размеры исходного файла.

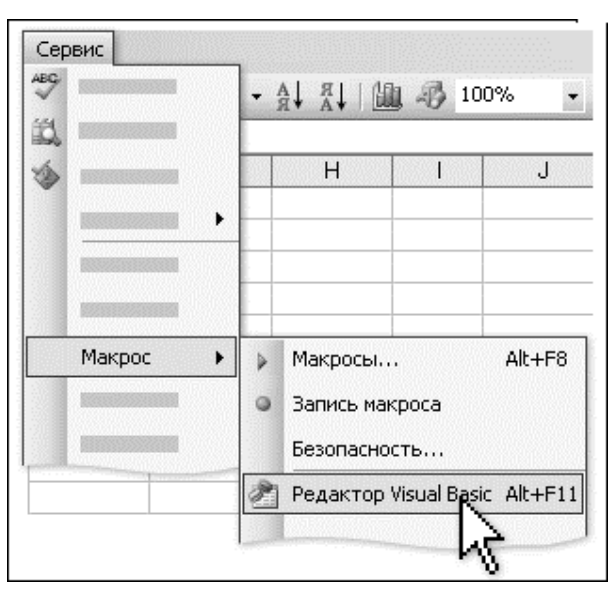

Рисунок 11 — Редактор VBA в среде Excel [7]

В своей структуре VBA, помимо стандартных элементов управления (унаследованных от VB), имеют ряд объектов, к которым учащиеся уже привыкли, работая в текстовом редакторе или с электронной таблицей. Процесс обучения можно построить так, чтобы на определенных этапах сконцентрировать усилия учеников на работе только с программным кодом.

Изучая текстовый редактор или электронную таблицу, учащийся учится работать со словами, предложениями, абзацами, диапазонами ячеек, рабочими листами. Фактически, он в «ручном» режиме меняет свойства объектов VBA, применяя к ним различные методы. Поэтому несложно перейти от «ручного» режима работы к программному управлению знакомыми объектами. Имеется возможность на «личном» примере убедиться в преимуществах использования программ.

Подавляющая часть команд приложений, реализуемых через меню, может быть записана через макросы. Подобная запись позволяет познакомиться с кодами VBA для реализации тех или иных задач. Открывается еще одна возможность в процессе обучения — через макросы познакомиться с необходимыми инструкциями для создания программы.

Особого внимания заслуживает широко используемый в VBA объект Range (а это может быть и слово, и абзац, и ячейка). Ряд свойств этого объекта одновременно выступают и как объекты более низкого уровня. Появляется возможность на конкретных и простых примерах формировать представления о сложности и относительности некоторых понятий ООП.

Важнейший структурный элемент электронной таблицы — ячейка (Cell) может содержать в себе различные типы данных, к которым применимы определенные операции и функции, одновременно может выступать в роли ячейки памяти. Создаются предпосылки для наглядных демонстраций элементов языков программирования и принципов работы программы с данными и памятью. Легкий доступ к содержимому этих ячеек значительно упрощает поиск ошибок и отладку программы.

Возможность создания качественной графики всегда была положительным фактором при работе на компьютере. Известно, что такой объект электронной таблицы как диаграмма обладает богатым набором выразительных средств, которые могут быть использованы как демонстрационный элемент в программе. Отметим, что в ряде случаев можно получить и анимационные эффекты.

Существуют два способа реализации различных алгоритмических действий, которые могут быть использованы в процессе обучения. Первый способ — через команды меню электронной таблицы («ручной» способ), второй — с помощью программных кодов. Список действий далеко не исчерпан, это связано с широкими возможностями как приложения Excel, так и VBA.

Важно отметить, что при любых алгоритмических действиях обмен данными между приложением и программой происходит через считывание содержимого ячеек в переменные и обратно. Реализация действия, расположенного в ячейке с темным фоном, занимает меньше времени, чем соседний вариант. Анализ таблицы показывает, что сочетание VBA с Excel существенно расширяет выбор вариантов реализации алгоритмов.

Необходимо отметить еще одну важнейшую особенность применения VBA в отличие от других языков программирования, которая имеет глубокое методическое значение - возможность формирования представлений о таких понятиях как свойства и методы объектов.

В этом случае, в качестве объектов могут выступать, например, такие объекты как Range, Worksheet («Рабочий лист») и Chart («Диаграмма»). Функции рабочего листа, записываемые в ячейки, позволяют образовывать всевозможные отклики при обращении к этим объектам в процессе работы программы, то есть, выражаясь терминологией ООП, создавать свойства и методы объектов.

При переходе от школьного VB к VBA возникает необходимость в ознакомлении учащихся со свойствами, методами и событиями объектов, за счет которых обеспечивается возможность управления работой офисными приложениями. Отметим, что количество таких элементов незначительно. Тем не менее, к обязательному минимуму относятся следующие программные элементы (перечисление дается по степени значимости, начиная с самого высокого уровня):

Команды чтения данных из ячеек в переменные и обратно.

 Некоторые свойства и методы ячеек, связанные с их форматированием.

 Свойства и события рабочего листа, связанные с его открытием или закрытием, а также изменением выделенного диапазона.

В общей сложности к этому минимуму можно отнести не более 10 элементов. Добавление остальных программных элементов, присущих только VBA будет определяться уровнем развития проекта.

#### *Список литературы*

1. *Физика*. Физические основы механики: методические указания по выполнению лабораторных работ / сост. Н. В. Дашевская и др.; отв. ред. А. И. Черемисин. Санкт-Петербург: С.-Петерб. гос. ун-т кино и телевидения, 2005. 87 с. Текст: электронный.

2. *Интернет*-*магазин* Spreadshirt. URL: www.spreadshirt.ie (дата обращения: 21.02.2023). Изображение + Текст: электронные.

3. *Фигуры* Лиссажу – первая любовь каждого программиста... URL: [http://arbuz.uz/w\\_lisagu.html](http://arbuz.uz/w_lisagu.html) (дата обращения: 10.01.2023). Изображение + Текст: электронные.

4. *Рисуем* звездное небо в Photoshop. URL: <https://youtu.be/aWWu8XenipU> (дата обращения: 16.10.2022). Изображение + Текст: электронные.

5. *Уроки* CorelDRAW: рисуем звездное небо. URL: [https://youtu.be/jF](https://youtu.be/jF-xsEMHWMs)[xsEMHWMs](https://youtu.be/jF-xsEMHWMs) (дата обращения: 16.10.2022). Изображение + Текст: электронные.

6. *Пейзажи* Тацуо Хориути, нарисованные в… Excel. URL: https://bugaga.ru/interesting/1146763834-peyzazhi-tacuo-horiuti-narisovannye-vexcel.html (дата обращения: 20.02.2023). Изображение + Текст: электронные.

7. *Ходанович, А. И.* Офисное программирование: лабораторный практикум / А. И. Ходанович. Санкт-Петербург: С.-Петерб. гос. ун-т кино и телевидения, 2009. 81 с. Текст: электронный.